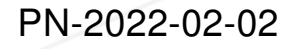

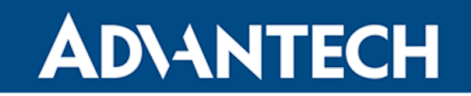

Notification Date: May 23, 2022 Effective Date: September 30, 2022

## PRODUCT CHANGE NOTIFICATION

# WebAccess/DMP Client Activated

## Product Identification

### Affected Products:

- ICR-3200, ICR-3800, ICR-4400 families
	- ICR-32xx, ICR-38xx, ICR-44xx

## Change Description

### Detailed Description of the Change:

- From the effective date, all produced routers will be pre-installed with the WebAccess/- DMP client, activating the connection to the WebAccess/DMP server.
- WebAccess/DMP is an advanced enterprise-grade platform solution for provisioning, monitoring, managing, and configuring Advantech's routers and IoT gateways. It provides a zero-touch enablement platform for each remote device. Visit the [WebAccess/-](https://icr.advantech.cz/products/software/webaccess-dmp-gen2) [DMP](https://icr.advantech.cz/products/software/webaccess-dmp-gen2) webpage for more information.
- After the initial login to the router's web interface, a WebAccess/DMP Client welcome page window appears; see the figure below. In this window, you must select if you allow the router to connect to the WebAccess/DMP server by clicking on the Agree icon or disabling connection to the WebAccess/DMP by clicking on the Disagree icon. The next time you log in, this window will no longer appear. Subsequent reactivation of the WebAccess/DMP client and another setup can be done on the module configuration page (Customization -> Router Apps -> WebAccess/DMP Client).

Advantech Czech s.r.o.

Sokolská 71, Kerhartice 562 04 Ústí nad Orlicí Czech Republic

Tel: +420 465 524 421 E-mail: cellular.info@advantech.cz Web: www.advantech.cz

IČO: 24148661 DIČ: CZ24148661

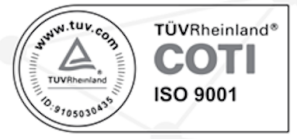

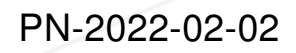

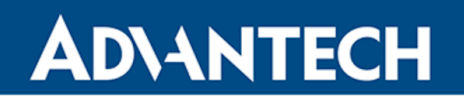

#### WebAccess/DMP Client welcome page

#### Welcome,

this router is automatically connected to Advantech cloud management platform WebAccess/DMP. Learn more about WebAccess/DMP (link). Before continuing in router configuration, decide if you agree to keep the connection to WebAccess/DMP located in Internet or not. Your current selection can be modified any time via router web interface (Customization > WebAccess/DMP Client).

#### Please select:

Agree Keep the connection to WebAccess/DMP.

Disagree | Terminate the connection to WebAccess/DMP now.

Figure 1: WebAccess/DMP Client Welcome Page

## Anticipated Impact

### Detailed Description of the Impact:

- The first time a user logs in to the router's web interface, a user action is required.
- The activated client periodically uploads router identifiers and configuration to the Web-Access/DMP server.
- Particularly in the case of a cellular connection, the issue of the amount of data trans-ferred needed to keep the client connection should be considered. See the [Cellular Data](https://docs.wadmp.com/explanations-discussions/data-usage.html) [Usage](https://docs.wadmp.com/explanations-discussions/data-usage.html) web page for more information.

Advantech Czech s.r.o.

Sokolská 71, Kerhartice 562 04 Ústí nad Orlicí Czech Republic

Tel: +420 465 524 421 E-mail: cellular.info@advantech.cz Web: www.advantech.cz

IČO: 24148661 DIČ: CZ24148661

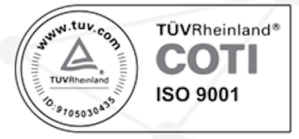